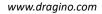

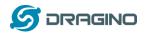

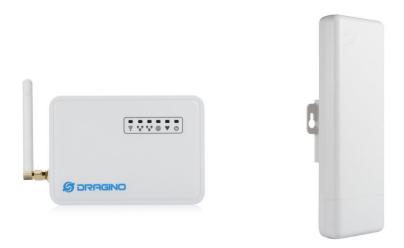

# LG01N/OLG01N LoRa Gateway User Manual

# Document Version: 1.4.0

Firmware Version: lgw--build-v5.4.1607519907-20201209-2120

| Version | Description                                                    | Date        |
|---------|----------------------------------------------------------------|-------------|
| 1.0     | Release                                                        | 2018-Dec-28 |
| 1.1     | Add Customized Script Feature                                  | 2019-Jan-19 |
|         | (firmware ver >LG02_LG08build-v5.1.1547896817-20190119-1921)   |             |
| 1.2     | Add Downlink support and example.                              | 2019-Jan-30 |
|         | (firmware ver >LG02_LG08build-v5.1.1548820215-20190130-1151)   |             |
|         | Correct typo for the UNO code of example for lg02_single_rx_tx |             |
| 1.2.1   | Add OLG01 connector photo                                      | 2019-Jun-19 |
|         | Add how to control LEDs                                        |             |
|         | Modify MQTT instruction                                        |             |
| 1.2.2   | Add photo for OLG01 4G installation                            | 2019-Nov-1  |
| 1.2.3   | Change the HTTP Port and SSH port for firmware version > v5.3  | 2019-Nov-26 |
| 1.3.0   | Add more features, remote access                               | 2020-Mar-02 |
| 1.3.1   | Add contents for access to the device                          | 2020-Mar-16 |
| 1.3.2   | Add TTN Server notice                                          |             |
| 1.4.0   | Change to New UI manual                                        | 2020-Dec-23 |

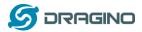

| 1. lı        | ntroduction                                                   | 5  |
|--------------|---------------------------------------------------------------|----|
| 1.1          | What is LG01N & OLG01N                                        | 5  |
| 1.2          | Specifications                                                | 6  |
| 1.3          | Features                                                      |    |
| 1.4          | System Structure                                              |    |
|              |                                                               |    |
| 1.5          | Applications                                                  | 9  |
| 1.6          | Hardware Variants                                             | 10 |
| 1.7          | Interfaces                                                    | 10 |
| 1.8          | Install SIM card in 4G module                                 | 11 |
| 1.9          | Firmware Change log                                           | 12 |
| 2. A         | Access and configure LG01N                                    | 13 |
|              |                                                               |    |
| 2.1<br>2     | Find IP address of LG01N         2.1.1       Connect via WiFi |    |
|              | 2.1.2 Connect via WAN port with DHCP IP from router           |    |
|              | 2.1.3 Connect via LAN port with direct connection from PC     |    |
|              | 2.1.4 Connect via WiFi with DHCP IP from router               |    |
|              | 2.1.5 Connect via LAN port by fall back ip                    |    |
| 2.2          |                                                               |    |
| 3. Т         | Typical Network Setup                                         | 16 |
| <b>э</b> . т |                                                               |    |
| 3.1          | Overview                                                      | 16 |
| 3.2          | Use WAN port to access Internet                               | 16 |
| 3.3          | Access Internet as a WiFi Client                              | 17 |
| 3.4          | Use built-in 4G modem for internet access                     | 18 |
| 3.5          | Check Internet connection                                     | 19 |
| 4. E         | xample 1: Manually send / receive LoRa packets                | 20 |
| 4.1          | Use pkt fwd to receive                                        |    |
| 4.2          | Use pkt_fwd to transmit                                       |    |
| 4.2          | Use pkt_jwd to transmit                                       | 20 |
| 5. E         | Example 2: MQTT Transfer Mode                                 | 22 |
| 6. E         | Example 3: TCP IP Client Mode                                 | 23 |
| 7. E         | Example 4: Write a customized script                          | 23 |
|              | N/OLG01N Gateway User Manual 2 /                              |    |
|              |                                                               |    |

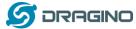

| 8.  | Example 5: Communicate to a HTTP server                                               |
|-----|---------------------------------------------------------------------------------------|
| 8.1 | Test uplink and downlink via Linux command26                                          |
| 8.2 | Test uplink and downlink in LoRa                                                      |
| :   | 3.2.1   Set up on gateway                                                             |
| 9.  | Example 6: Configure as a LoRaWAN gateway – Limited LoRaWAN mode                      |
| 10. | More features                                                                         |
| 10. | 1 Remote Access                                                                       |
| 10. | 2 More instructions                                                                   |
| 11. | Linux System                                                                          |
| 11. | 1 SSH Access for Linux console                                                        |
| 11. | 2 Edit and Transfer files                                                             |
| 11. | 3 File System                                                                         |
| 11. | 4 Package maintain system                                                             |
| 12. | Upgrade Linux Firmware35                                                              |
| 12. | 1 Upgrade via Web Ul                                                                  |
| 12. | 2 Upgrade via Linux console                                                           |
| 13. | FAQ                                                                                   |
| 13. | 1 Why there is 433/868/915 version LoRa part?                                         |
| 13. | 2 What is the frequency range of LG01N LoRa part?                                     |
| 13. | 3 What does "Limited support on LoRaWAN"?                                             |
| 13. | 4 Can I develop my own LoRa protocol and other software for LG01N?                    |
| 13. | 5 Can I make my own firmware for LG01N? Where can I find the source code of LG01N? 37 |
| 13. | 6 On OTAA mode, if I use the other frequency, how should I modify in the library?     |
| 13. | 7 How can I reset the device to factory default?                                      |
| 13. | 8 Can I control the LEDs?                                                             |
| 14. | Trouble Shooting                                                                      |
| 14. | 1 I get kernel error when install new package, how to fix?                            |
| 14. | 2 How to recover the LG01N if firmware crash40                                        |
| 14. | I configured LG01N for WiFi access and lost its IP. What to do now?                   |

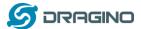

| 15. | Order Info   | 42 |
|-----|--------------|----|
| 16. | Packing Info | 42 |
| 17. | Support      | 42 |
| 18. | Reference    | 43 |

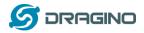

#### 1. Introduction

#### 1.1 What is LG01N & OLG01N

LG01N & OLG01N are an open-source **single channel LoRa Gateway**. It lets you bridge LoRa wireless network to an IP network via WiFi, Ethernet or optional 3G/4G cellular network. The LoRa wireless allows users to send data and reach extremely long ranges at low data-rates. It provides ultra-long range spread spectrum communication and high interference immunity.

LG01N & OLG01N have rich internet connection method such as **WiFi interface, Ethernet port and optional 3G/4G Cellular**. These interfaces provide flexible methods for users to connect their sensor networks to Internet.

LG01N can be used to provide a low cost IoT wireless solution to support 10~100 sensor nodes.

LG01N can support multiply working mode such as: MQTT mode, TCP/IP Client mode to fit different requirement for IoT connection.

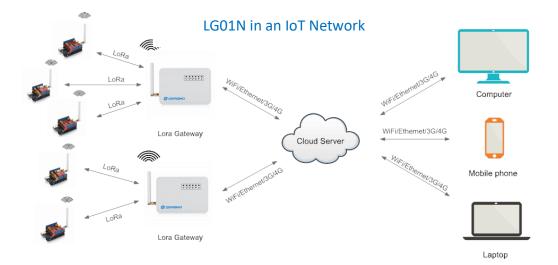

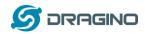

#### **1.2 Specifications**

#### Hardware System:

Linux Part:

- ➢ 400Mhz ar9331 processor
- ➢ 64MB RAM
- 16MB Flash

#### Interface:

- > 10M/100M RJ45 Ports x 2
- ➢ WiFi : 802.11 b/g/n
- LoRa Wireless
- Power Input: 12V DC
- USB 2.0 host connector x 1
- USB 2.0 host internal interface x 1
- 1 x LoRa Interfaces

#### WiFi Spec:

- IEEE 802.11 b/g/n
- Frequency Band: 2.4 ~ 2.462GHz
- > Tx power:
  - ✓ 11n tx power : mcs7/15: 11db mcs0 : 17db
  - ✓ 11b tx power: 18db
  - ✓ 11g 54M tx power: 12db
  - ✓ 11g 6M tx power: 18db
- ➢ WiFi Sensitivity
  - ✓ 11g 54M : -71dbm
  - ✓ 11n 20M : -67dbm

#### LoRa Spec:

- Frequency Range:
  - ✓ Band 1 (HF): 862 ~ 1020 Mhz
  - ✓ Band 2 (LF): 410 ~ 528 Mhz
- > 168 dB maximum link budget.
- +20 dBm 100 mW constant RF output vs.
- ➤ +14 dBm high efficiency PA.
- Programmable bit rate up to 300 kbps.
- ➢ High sensitivity: down to −148 dBm.
- Bullet-proof front end: IIP3 = -12.5 dBm.
- > Excellent blocking immunity.
- Low RX current of 10.3 mA, 200 nA register retention.
- Fully integrated synthesizer with a resolution of 61 Hz.
- FSK, GFSK, MSK, GMSK, LoRaTM and OOK modulation.

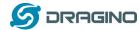

- Built-in bit synchronizer for clock recovery.
- Preamble detection.
- > 127 dB Dynamic Range RSSI.
- > Automatic RF Sense and CAD with ultra-fast AFC.
- > Packet engine up to 256 bytes with CRC.
- Built-in temperature sensor and low battery indicator.

#### Cellular 4G LTE (optional):

- Quectel <u>EC25 LTE module</u>
- Micro SIM Slot
- Internal 4G Antenna + External 4G Sticker Antenna.
- Up to 150Mbps downlink and 50Mbps uplink data rates
- Worldwide LTE, UMTS/HSPA+ and GSM/GPRS/EDGE coverage
- MIMO technology meets demands for data rate and link reliability in modem wireless communication systems

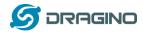

#### 1.3 Features

- ✓ Open Source OpenWrt LEDE system
- ✓ Low power consumption
- ✓ Firmware upgrade via Web
- ✓ Software upgradable via network
- ✓ Flexible protocol to connect to IoT servers
- ✓ Auto-Provisioning
- ✓ Built-in web server
- ✓ Managed by Web GUI, SSH via LAN or WiFi
- ✓ Internet connection via LAN, WiFi, 3G or 4G
- ✓ Failsafe design provides robustly system
- ✓ 1 x SX1276/SX1278 LoRa modules
- ✓ Full duplex LoRa transceiver
- ✓ Two receive channels, and one transmit channel
- ✓ Limited support in LoRaWAN/ Support Private LoRa protocol
- ✓ Support up to 100 nodes
- ✓ LoRa band available at 433/868/915/920 Mhz
- ✓ Max range in LoRa: 5~10 km. Density Area:>500m

#### **1.4 System Structure**

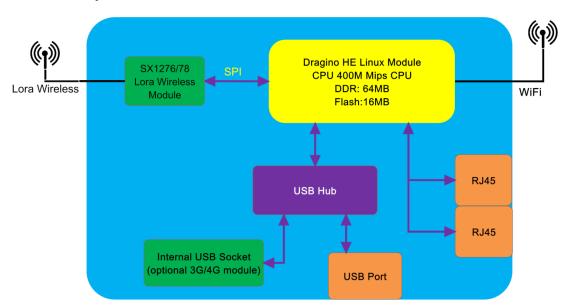

#### LG01N System Overview:

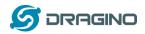

# 1.5 Applications

# **Dragino Lora Gateway for IoT Applications**

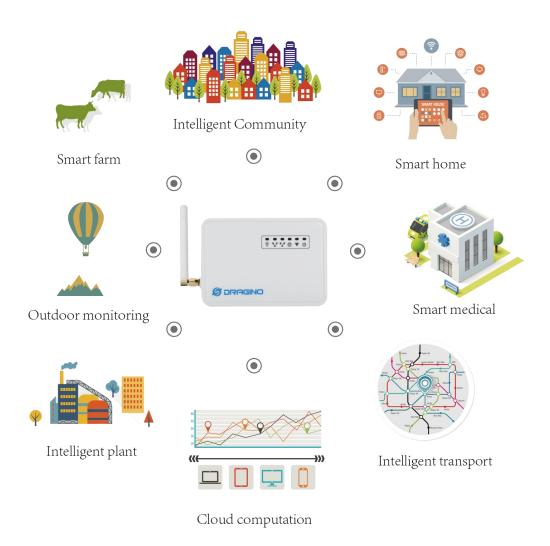

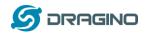

### **1.6 Hardware Variants**

The LG01N and OLG01N use the same firmware and have the same feature in the software side. In this document, we will use LG01N to explain the feature.

| Model  | Photo | Description                                     |
|--------|-------|-------------------------------------------------|
| LG01N  |       | Indoor version for single channel LoRa Gateway, |
| OLG01N |       | Outdoor version for dual channel LoRa Gateway   |

#### 1.7 Interfaces

OLG01N Version Interface:

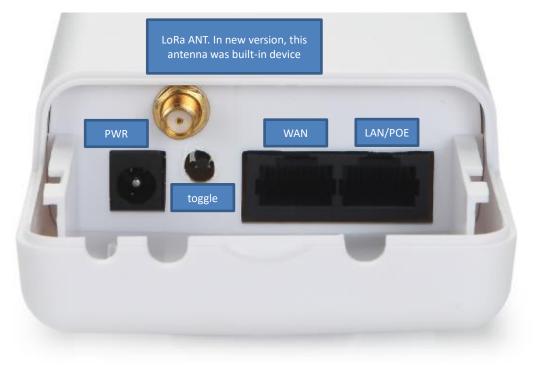

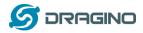

#### 1.8 Install SIM card in 4G module

LG01N & OLG01N has optional built-in 4G module version. For the 4G version, devices will be shipped with screws unassembled, please open the box and use below direction to install the SIM card (Micro SIM)

Note: Please power off when install the SIM card, and power on again after installation.

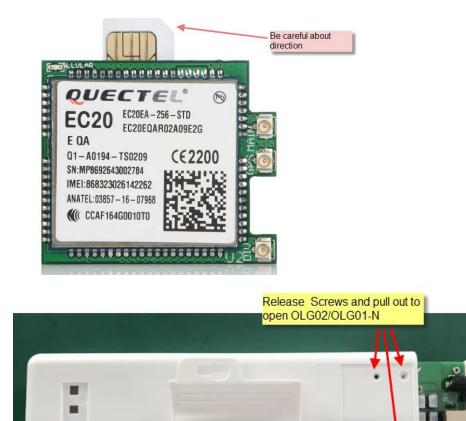

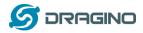

# 1.9 Firmware Change log

Please see this link for firmware change log:

http://www.dragino.com/downloads/index.php?dir=LoRa\_Gateway/LG02-OLG02/Firmware/&file =ChangeLog

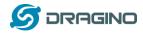

#### 2. Access and configure LG01N

The LG01N is configured as a WiFi Access Point by default. User can access and configure the LG01N after connecting to its WiFi network, or via its Ethernet ports.

#### 2.1 Find IP address of LG01N

#### 2.1.1 Connect via WiFi

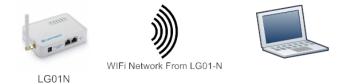

At the first boot of LG01N, it will auto generate an unsecure WiFi network call *dragino-xxxxxx* Note: In latest version firmware, it has been password protected and the password is: dragino+dragino

User can use the laptop to connect to this WiFi network. The laptop will get an IP address 10.130.1.xxx and the LG01N has the default IP 10.130.1.1

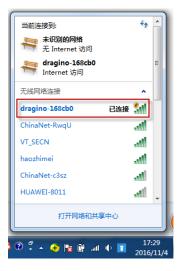

#### 2.1.2 Connect via WAN port with DHCP IP from router

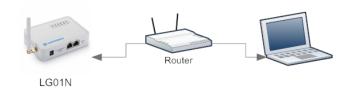

Alternatively, connect the LG01N <u>WAN port</u> to your router and LG01N will obtain an IP address from your router. In the router's management portal, you should be able to find what IP address the router has assigned to the LG01N. You can also use this IP to connect.

LG01N/OLG01N Gateway User Manual

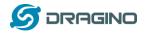

# 2.1.3 Connect via LAN port with direct connection from PC

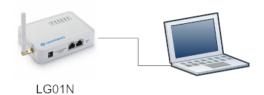

The LG01N LAN port is configured as DHCP router by default, user can connect the PC to LAN port and set PC to DHCP mode, the PC will get IP from LG01N's LAN port and be able to access to the device. The default IP in LG01N LAN port is 10.130.1.1

#### 2.1.4 Connect via WiFi with DHCP IP from router

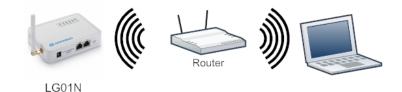

If the LG01N already connect to the router via WiFi, use can use the WiFi IP to connect to LG01N.

#### 2.1.5 Connect via LAN port by fall back ip

The **LAN port** also has a fall back ip address for access if user doesn't connect to uplink router.

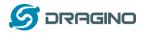

#### 2.2 Access Configure Web UI

#### Web Interface

Open a browser on the PC and type the LG01N ip address (depends on your connect method)

http://10.130.1.1/ (Access via WiFi AP network)

or

http://IP\_ADDRESS or <u>http:// IP\_ADDRESS:8000</u> (If the IP is assigned by uplink router)

You will see the login interface of LG01N as shown below.

The account details for Web Login are:

User Name: root Password: dragino

| ③ 10.130.2.54:8000/cgi-bin/hom × +         |                                                     | And share had been                                      |
|--------------------------------------------|-----------------------------------------------------|---------------------------------------------------------|
| ← → C (③ 10.130.2.54:8000/cgi-bin/home.has |                                                     |                                                         |
|                                            | Sign in<br>http://10.130<br>Your connec<br>Username | 0.2.54:8000<br>tion to this site is not private<br>root |
|                                            | Password                                            |                                                         |
|                                            |                                                     | Sign in Cancel                                          |

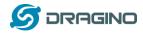

#### 3. Typical Network Setup

#### 3.1 Overview

LG01N supports flexible network set up for different environment. This section describes the typical network topology can be set in LG01N. The typical network set up includes:

- ✓ WAN Port Internet Mode
- ✓ WiFi Client Mode
- ✓ WiFi AP Mode
- ✓ USB Dial Up Mode

#### 3.2 Use WAN port to access Internet

By default, LG01N is set to use the WAN port to connect to an upstream network. When you connect the LG01N's WAN port to an upstream router, LG01N will get an IP address from the router and have Internet access via the upstream router. The network status can be checked in the home page:

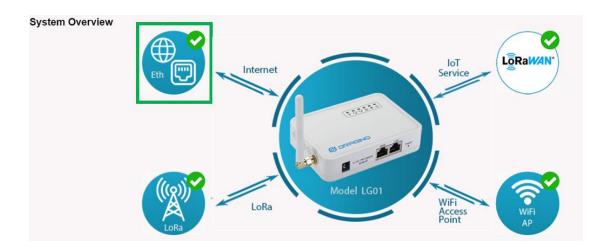

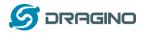

#### 3.3 Access Internet as a WiFi Client.

In the WiFi Client Mode, LG01N acts as a WiFi client and gets DHCP from an upstream router via WiFi.

The settings for WiFi Client are under page System  $\rightarrow$  WiFi  $\rightarrow$  WiFi WAN Client Settings

| adio Settings                                    |                     |                     |                         |
|--------------------------------------------------|---------------------|---------------------|-------------------------|
| Channel (1-11)                                   | 11                  | Tx Power (0-18) dBm | 17                      |
| WiFi Access Point Settir                         | igs                 |                     |                         |
| Enable WiFi Access Point<br>WiFi Name SSID       | ✓<br>dragino-1baf44 |                     |                         |
| Passphrase (8-32 char)                           | Show                | Encryption          | WPA2 V                  |
|                                                  |                     | Encryption          | WPA2 V                  |
| WiFi WAN Client Setting                          | -                   |                     |                         |
| Enable WiFi WAN Client Setting<br>Host WiFi SSID |                     | WiFi Survey         | dragino-RD (Ch: 6 Enc⊨▼ |

In the WiFi Survey Choose the WiFi AP, and input the Passphrase then click Save & Apply to connect.

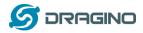

#### 3.4 Use built-in 4G modem for internet access

If the LG01N has 3G/4G Cellular modem, user can use it as main internet connection or back up.

First, install the Micro SIM card as below direction

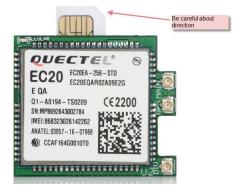

Second, Power off/ ON LG01N to let it detect the SIM card.

The set up page is System  $\rightarrow$  Cellular

While use the cellular as Backup WAN, device will use Cellular for internet connection while WAN port or WiFi is not valid and switch back to WAN port or WiFi after they recover.

| Cellular Setting<br>@ Enable Ce<br>@ Use Cellu | -                      |
|------------------------------------------------|------------------------|
| APN                                            | 3gnet                  |
| Service                                        | UMTS / GPRS •          |
| Dial Number                                    | *99#                   |
| Pincode                                        | SIM Pincode            |
| Username                                       | SIM Acct Username      |
| Password                                       | SIM Acct Password Show |
| Save&Apply                                     | Cancel                 |

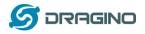

#### **3.5 Check Internet connection**

In the Home page, we can check the Internet connection.

- > GREEN Tick 🔽 : This interface has Internet connection.
- > Yellow Tick 2: This interface has IP address but don't use it for internet connection.
- > RED Cross 🔯 : This interface doesn't connected.

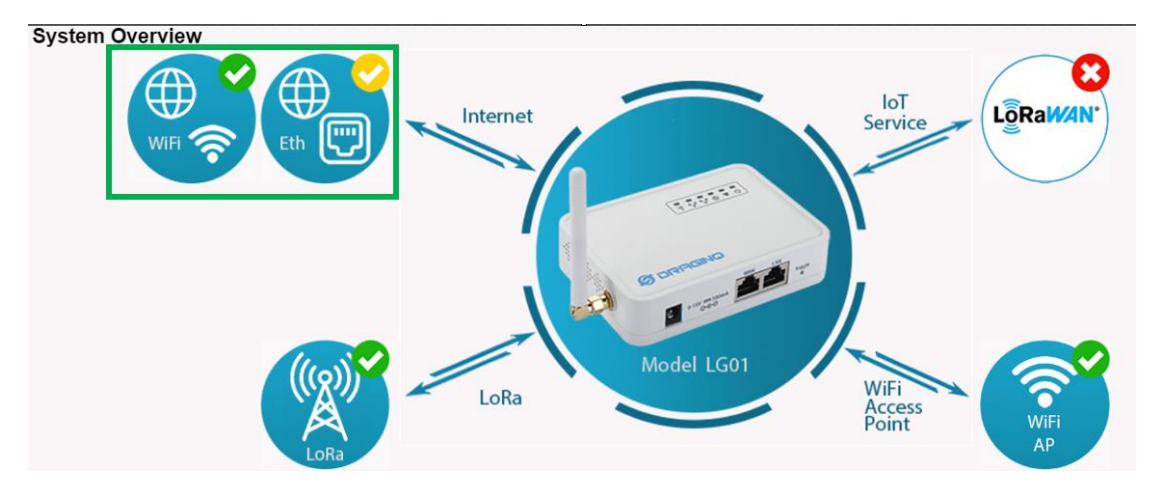

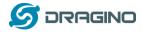

#### 4. Example 1: Manually send / receive LoRa packets

#### 4.1 Use pkt\_fwd to receive

When user chooses the MQTT/TCP-IP/Customized mode, the lg01\_pkt\_fwd will auto start. It will listen the LoRa Radio Channel base on the setting in the web setting.

| LoRa Configuration       |           |                   |            |
|--------------------------|-----------|-------------------|------------|
| Debug Level              | Low 🗸     |                   |            |
| Radio Settings           |           |                   |            |
| Frequency (Hz)           | 91500000  | RF Bandwidth (Hz) | 125kHz 🗸   |
| Spreading Factor         | SF10 ~    | Coding Rate       | 4/5 🗸      |
| Preamble Length          | 8         | LoRa Sync Word    | 52         |
| RF Power (0-20) dBm      | 20        |                   |            |
| Static GPS coordinates ? |           |                   |            |
| Enable Static GPS        |           | Altitude (m)      | 450        |
| Latitude                 | 22.700000 | Longitude         | 114.240000 |
| Save&Apply Disable Cano  | el        |                   |            |

If the LoRa end node send data in the match format, the pkt\_fwd will store the data for further use, the logic of this receive part please see <u>Customized\_Script</u>.

#### 4.2 Use pkt\_fwd to transmit

The pkt\_fwd also open a thread to listen to local files under directory **/var/iot/push/**. Once there is a file in this directory, the thread will check if it is an outgoing file and send out the LoRa message if format match. Below is the file example (json format):

{"txpk":{"imme":false,"tmst":861608339,"freq":925.1,"rfch":0,"powe":20,"modu":"L ORA","datr":"SF7BW500","codr":"4/5","ipol":true,"size":22,"ncrc":true,"data":"YEkIB CaqCgADQAIAcQM6AP8B9TYzUA=="}}

#### Explain:

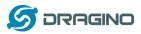

datr | number | FSK datarate (unsigned, in bits per second)
codr | string | LoRa ECC coding rate identifier
fdev | number | FSK frequency deviation (unsigned integer, in Hz)
ipol | bool | Lora modulation polarization inversion
prea | number | RF preamble size (unsigned integer)
size | number | RF packet payload size in bytes (unsigned integer)
data | string | Base64 encoded RF packet payload, padding optional
ncrc | bool | If true, disable the CRC of the physical layer (optional)

Not all fields are necessary, below is an example:

- 1) First set up a LoRa Shield with this code: <u>LoRaReceiver</u>. So the LoRa Shield will receive the data at frequency 915.6Mhz, SF7BW125, CR: 4/5
- 2) Edit a file (any name) under /var/iot/push/ with below content.

{"txpk":{"freq":915.6,"powe":20,"datr":"SF7BW125","codr":"4/5","ipol":false,"data":"test"}}

And then we can see below output

| ☐ 172.31.255.254 (1) - SecureCRT                                                                                                    |
|----------------------------------------------------------------------------------------------------|
| 文件(F) 编辑(E) 查看(V) 选项(O) 传输(T) 脚本(S) 工具(L) 帮助(H)                                                                                                    |
| - 19 19 C. 41 10 - 12 M - 12 F. 41 12 F. 45 - 12 M - 12 M |
| 172.31.255.254 (1)                                                                                                    |
| <pre>root@dragino-1893c4:~# logread -f wed Jan 30 09:31:02 2019 daemon.info lg01_pkt_fwd[30451]: wed Jan 30 09:31:02 2019 daemon.info lg01_pkt_fwd[30451]: RXTX~ (TXPKT): [push] { "txpk":{"freq":915.6,"powe":20,"datr":"SF7BW125","codr":"4/5","ipol":false,"data" :"test"}}</pre>                                                                                                    |
| 💿 COM18 (Arduino/Genuino Uno)                                                                                                    |
| Send                                                                                                    |
| LoRa Receiver                                                                                                    |
| Received packet 'test' with RSSI -49                                                                                                    |
| Received packet 'test' with RSSI -51                                                                                                    |
| Received packet 'test' with RSSI -49                                                                                                    |

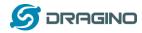

#### 5. Example 2: MQTT Transfer Mode

MQTT is a machine-to-machine (M2M)/"Internet of Things" connectivity protocol. It was designed as an extremely lightweight publish/subscribe messaging transport. It is useful for connections with remote locations where a small code footprint is required and/or network bandwidth is at a premium. For example, it has been used in sensors communicating to a broker via satellite link, over occasional dial-up connections with healthcare providers, and in a range of home automation and small device scenarios.

Most IoT server support MQTT connection, for those servers, we can use MQTT to connect it to publish data or subscribe to a channel.

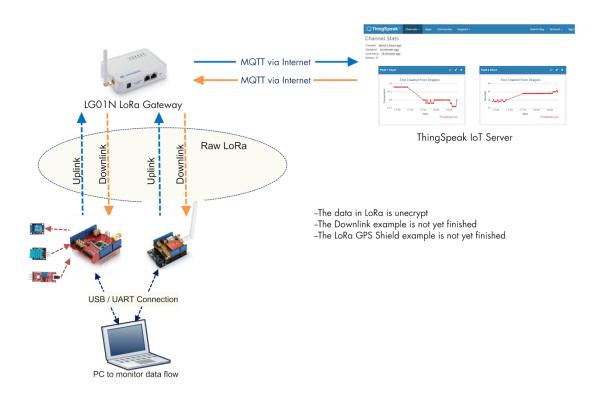

#### **Topology for ThingSpeak Connection:**

Most IoT server support MQTT connection, for those servers, we can use MQTT to connect it to publish data or subscribe to a channel.

A detail of how to use MQTT plus Video instruction can be found at: <u>http://wiki.dragino.com/index.php?title=MQTT\_Forward\_Instruction</u>

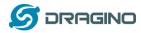

#### 6. Example 3: TCP IP Client Mode

In the TCP IP Client mode, LG01N can accept LoRa packets and send it to the TCP-IP server. The working topology is as below. In this mode, The Uplink LoRa packets should use a customized format.

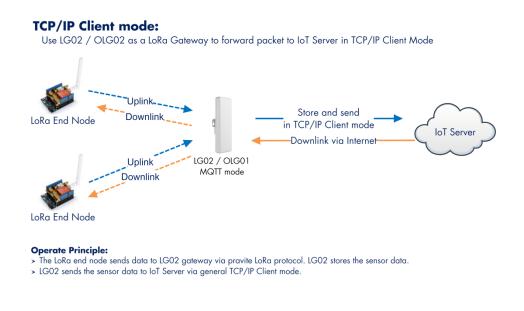

Tutorial: http://wiki.dragino.com/index.php?title=TCP Connection Instruction

#### 7. Example 4: Write a customized script

LG01N supports customized script to process LoRa data. This chapter describes about the data format from LoRa End node and How to write the script.

The data flow from LoRa End Node to LG01N is as below:

#### How customized script works:

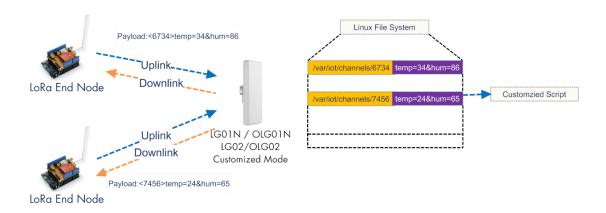

#### **Operate Principle:**

- > LoRa End Node sends the data to gateway in specify format: <node\_ID>value
- > Gateway get the data and will put the data in corresponding files under /var/iot/channels.

> The customized script interact with these channels files. So developer can forcus on writing this script.

#### LG01N/OLG01N Gateway User Manual

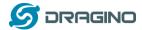

#### Example: Store Data in a file.

| Step 1: Choose LoRa customized script mode |            |                 |             |               |              |               |            |          |
|--------------------------------------------|------------|-----------------|-------------|---------------|--------------|---------------|------------|----------|
| S DRAGINO                                  | LoRa       | LoRaWAN         | HTTP        | MQTT 🔻        | TCP 🕶        | Custom        | Network -  | System 🔻 |
| Custom Script                              |            |                 |             |               |              |               |            |          |
| Run a Cust                                 | tom Script | to process LoR  | a Data. Par | ameters are c | optional and | defined in th | ne script. |          |
| Script Nam                                 | estore     | e_data_to_file. | ~           |               |              |               |            |          |
| Parameter                                  | 1 /var/    | sensor_data     |             | Pa            | arameter 2   |               |            |          |
| Parameter                                  | 3          |                 |             | Pa            | arameter 4   |               |            |          |
| Parameter                                  | 5          |                 |             | Pa            | arameter 6   |               |            |          |
| Parameter                                  | 7          |                 |             | Pa            | arameter 8   |               |            |          |
| Parameter                                  | 9          |                 |             | Pa            | arameter 10  |               |            |          |
| Save&Apply                                 | Cancel     |                 |             |               |              |               |            |          |

The directory to store customized script is in **/etc/lora/customized\_scripts/**. User can write a new script and put it under this directory for their application. The web will auto detect it.

#### Step 2: Configure LoRa Radio parameters to match the LoRa End Node.

| LoRa Configuration       |           |                   |          |
|--------------------------|-----------|-------------------|----------|
| Debug Level              | Low       |                   |          |
| Radio Settings           |           |                   |          |
| Frequency (Hz)           | 91500000  | RF Bandwidth (Hz) | 125kHz 🗸 |
| Spreading Factor         | SF10 ~    | Coding Rate       | 4/5 🗸    |
| Preamble Length          | 8         | LoRa Sync Word    | 52       |
| RF Power (0-20) dBm      | 20        |                   |          |
| Static GPS coordinates ? |           |                   |          |
| Enable Static GPS        | 2         | Altitude (m) 450  |          |
| Latitude                 | 22.700000 | Longitude 114     | 240000   |
| Save&Apply Disable Cano  | cel       |                   |          |
|                          |           |                   |          |

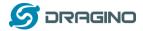

#### Step 3: Configure the LoRa End Device to send sensor data.

Here is an example code for LoRa Shield: End Device Code

#### **Outputs:**

End node send out packages:

| © СОМ9            |  |
|-------------------|--|
|                   |  |
| LoRa Sender       |  |
| Sending packet: 0 |  |
| Sending packet: 1 |  |
| Sending packet: 2 |  |
| Sending packet: 3 |  |
| Sending packet: 4 |  |
| Sending packet: 5 |  |
|                   |  |

#### Gateway receive packet & Script find packet

|    |     |     |   |          |      | ogread -f   |                                                                                              |
|----|-----|-----|---|----------|------|-------------|----------------------------------------------------------------------------------------------|
|    |     |     |   |          |      |             | root: [IoT]: Found field1=25&field2=87 at Local Channel: 10009                               |
|    |     |     |   |          |      |             | root: [IoT]: Append at /var/sensor_data                                                      |
| Su | n J | Jan | 1 | 00:47:13 | 2012 | daemon.info | ]g02_pkt_fwd[31105]:                                                                         |
| Su | n J | Jan | 1 | 00:47:13 | 2012 | daemon.info | 1q02_pkt_fwd[31105]: RXTX~ Receive(HEX):3c31303030393e6669656c64313d3239266669656c64323d3933 |
|    |     |     |   |          |      |             | rőot: [IoT]: Found field1=29&field2=93 at Local Channel: 10009                               |
|    |     |     |   |          |      |             | root: [IoT]: Append at /var/sensor_data                                                      |
| Su | n J | Jan | 1 | 00:47:23 | 2012 | daemon.info | 1g02_pkt_fwd[31105]:                                                                         |
| Su | n J | Jan | 1 | 00:47:23 | 2012 | daemon.info | 1g02_pkt_fwd[31105]: RXTX~ Receive(HEX):3c31303030393e6669656c64313d3238266669656c64323d3934 |
|    |     |     |   |          |      |             | root: [IoT]: Found field1=28&field2=94 at Local Channel: 10009                               |
| Su | n J | Jan | 1 | 00:47:26 | 2012 | user.notice | root: [IoT]: Append at /var/sensor_data                                                      |

#### Script store data into file

| root | :@dra | agi | ino-1b81c | 3:~# | cat / | /var/senso | or_data             |
|------|-------|-----|-----------|------|-------|------------|---------------------|
|      |       |     | 00:15:26  |      |       |            |                     |
|      |       |     |           |      |       |            | field1=32&field2=94 |
| Sun  | Jan   | 1   | 00:46:44  | UTC  | 2012  | :<10009>   | field1=32&field2=94 |
| Sun  | Jan   | 1   | 00:46:56  | UTC  | 2012  | :<10009>   | field1=28&field2=93 |
| Sun  | Jan   | 1   | 00:47:08  | UTC  | 2012  | :<10009>   | field1=25&field2=87 |
|      |       |     |           |      |       |            | field1=29&field2=93 |
|      |       |     |           |      |       |            | field1=28&field2=94 |
| Sun  | Jan   | 1   | 00:47:38  | UTC  | 2012  | :<10009>   | field1=25&field2=90 |
| Sun  | Jan   | 1   | 00:47:44  | UTC  | 2012  | :<10009>   | field1=27&field2=87 |
| Sun  | Jan   | 1   | 00:47:56  | UTC  | 2012  | :<10009>   | field1=32&field2=88 |
| Sun  | Jan   | 1   | 00:48:08  | UTC  | 2012  | :<10009>   | field1=32&field2=94 |
| Sun  | Jan   | 1   | 00:48:20  | UTC  | 2012  | :<10009>   | field1=25&field2=87 |
|      |       |     |           |      |       |            | field1=28&field2=94 |
| Sun  | Jan   | 1   | 00:48:38  | UTC  | 2012  | :<10009>   | field1=34&field2=92 |
| Sun  | Jan   | 1   | 00:48:50  | UTC  | 2012  | :<10009>   | field1=25&field2=88 |
|      |       |     |           |      |       |            | field1=34&field2=93 |
|      |       |     |           |      |       |            | field1=31&field2=90 |
|      |       |     |           |      |       |            | field1=32&field2=91 |
|      |       |     |           |      |       |            | field1=27&field2=92 |
| Sun  | Jan   | 1   | 00:49:38  | UTC  | 2012  | :<10009>   | field1=25&field2=88 |
|      |       |     |           |      |       |            |                     |

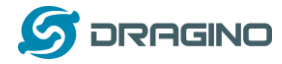

#### 8. Example 5: Communicate to a HTTP server

Communicate with thingspeak via HTTP GET/POST:

Here shows an example for how to communicate to ThingSpeak server via HTTP protocol.

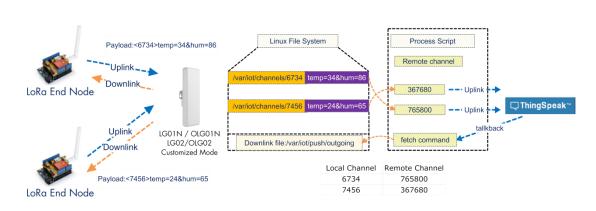

#### **Operate Principle:**

- > LoRa End Node sends the data to gateway in specify format: <node\_ID>value
- > Gateway get the data and will put the data in corresponding files under /var/iot/channels.
- > HTTP Process Script will put the data to remote channel according to the pre-configure mapping
- > HTTP Process Script will run curl command to check the talkback command from server. If there is talkback command, it willIII
- construct a outgoing file under /var/iot/push for downlink purpose.

#### 8.1 Test uplink and downlink via Linux command

We can see the API requests method in ThingSpeak API keys tab.

| dragino-test                                                     |                  |                                                                                                    |
|------------------------------------------------------------------|------------------|----------------------------------------------------------------------------------------------------|
| Channel ID: <b>396640</b><br>Author: dragino1<br>Access: Private |                  |                                                                                                    |
| Private View Public View Channel Setting                         | Sharing API Keys | Data Import / Export                                                                                                    |
| Write API Key                                                    |                  | Help<br>API keys enable you to write data to a channel or read data from a private channel. API                                                                                                    |
| Key P07KVY59P5QEY6M6                                             |                  | keys are auto-generated when you create a new channel.                                                                                                    |
|                                                                  |                  | API Keys Settings                                                                                                    |
| Generate New Write API Ko                                        | Ŋ                | <ul> <li>Write API Key: Use this key to write data to a channel. If you feel your key has<br/>been compromised, click Generate New Write API Key.</li> <li>Read API Keys: Use this key to allow other people to view your private channel<br/>feeds and charts. Click Generate New Read API Key to generate an additional<br/>read key for the channel.</li> </ul> |
| Read API Keys                                                    |                  | Note: Use this field to enter information about channel read keys. For example,                                                                                                    |
| Key WJXRTGTMWADPVQNF                                             |                  | add notes to keep track of users with access to your channel. API Requests                                                                                                    |
| Note                                                             |                  | Update a Channel Feed           QET https://api.thingspeak.com/update?api_key=P07KVV50P5QeV0+&&field1=0                                                                                                    |
|                                                                  |                  | C                                                                                                    |

Run curl command to use this API (update a channel feed) :

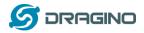

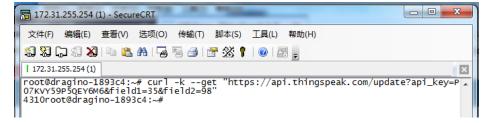

And we will be able to see the update in the feed:

| <b>□</b> , ThingSpeak™                                                                                                    | Channels - A            | pps Community  | Support + |                 | How                | to Buy Accou   | int - Sign O    |
|----------------------------------------------------------------------------------------------------|-------------------------|----------------|-----------|-----------------|--------------------|----------------|-----------------|
| Add Visualizations                                                                                                    | Data Export             |                |           |                 | MATLAB Analys      | is MATLA       | B Visualization |
| Channel Stats<br>Created: <u>11 months ago</u><br>Updated: <u>less than a minut</u><br>Last entry: <u>less than a minut</u><br>Entries: 1762 |                         |                |           |                 |                    |                |                 |
|                                                                                                    | est Channel From        | ය p<br>Dragino | × ×       |                 | Channel From Dragi | e o ,          | * *             |
| 75<br>ar 50<br>25<br>0                                                                                                    | \                       |                | 1         | 20 90 J         |                    |                | -               |
| -25 14. Nov                                                                                                    | 15. Nov 16. Nov<br>Date |                |           | 80<br>09:00 10: | 00 11:00 1<br>Date | 12:00 13:00    |                 |
|                                                                                                    | Date                    | ThingSpeak     | .com      |                 | Date               | ThingSpeak.cor | •               |

ThingSpeak has a talkback API which can dispatch command, it is under Apps ightarrow Talkback

| <b>□ ThingSpeak</b> ™  | Channels + | Apps -                                                                                                   | Community | Support + |                                                  | Commercial Use                         | How to Buy         | Account -     | Sign Out |
|------------------------|------------|----------------------------------------------------------------------------------------------------|-----------|-----------|--------------------------------------------------|----------------------------------------|--------------------|---------------|----------|
| Apps / TalkBack / test |            |                                                                                                    |           |           | Неір                                             |                                        |                    |               |          |
| Edit TalkBack          |            |                                                                                                    |           |           | Example AP<br>Add a TalkBack Co                  |                                        |                    |               |          |
| Name:                  | test       |                                                                                                    |           |           | POST https://api.t<br>api key=JZ3X4              | hingspeak.com/talkback                 | s/30660/commands.j | json          |          |
| TalkBack ID:           | 30660      |                                                                                                    |           |           |                                                  |                                        |                    |               |          |
| API Key:               | JZ3X4Y     | JZ3X4Y9MTCZNH9YO Get a TalkBack Command Get https://api.thingspeak.com/talkbacks/30668/commands/COHWAD_T |           |           |                                                  |                                        | WWWND_ID.json?a    | pi_key=JZ     |          |
|                        | Rege       | enerate API                                                                                              | Key       |           | <ul> <li>✓</li> <li>Update a TalkBack</li> </ul> | III                                    |                    |               | Þ        |
| Created:               | 2019-01    | -30 5:11 am                                                                                              | I.        |           | ·                                                | ingspeak.com/talkbacks,                | /30660/commands/co | WWWND_ID.json |          |
| Logged to Channel:     | dragino    | -test                                                                                                    |           |           | api_key=JZ3X4Y                                   | 9MTCZNH9YO                             |                    |               |          |
|                        |            |                                                                                                    |           |           | Execute the Next T                               | alkBack Command                        |                    |               |          |
|                        |            |                                                                                                    |           |           | POST https://api.t<br>api_key=JZ3X4              | hingspeak.com/talkbacks<br>Y9MTCZNH9YO | s/30660/commands/e | execute.json  |          |

We can use curl command to get command\_string, as below:

| 🕞 172.31.255.254 (1) - SecureCRT                                                                                                    |   |
|----------------------------------------------------------------------------------------------------|---|
| 文件(F) 编辑(E) 查看(V) 选项(O) 传输(T) 脚本(S) 工具(L) 帮助(H)                                                                                                    |   |
| 编 33 🖓 🖓 🖏 🐚 😤 88 😼 59 🔿 1 🖀 28 🕴 10 1 1 1 1 1 1 1 1 1 1 1 1 1 1 1 1 1 1                                                                                                    |   |
| 172.31.255.254 (1)                                                                                                    | 3 |
| <pre>root@dragino-1893c4:~# curl -k "https://api.thingspeak.com/talkbacks/30660/comman ,<br/>ds/execute.json"data "api_key=JZ3X4Y9MTCZNH9Y0"<br/>root@dragino-1893c4:~# curl -k "https://api.thingspeak.com/talkbacks/30660/comman<br/>ds/execute.json"data "api_key=JZ3X4Y9MTCZNH9Y0"<br/>{"id":15071098,"command_string":"downlinkcommand","position":null,"executed_at":"<br/>2019-01-30T10:22:38z","created_at":"2019-01-30T10:22:29z"}root@dragino-1893c4:~#</pre> | • |

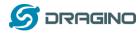

#### 8.2 Test uplink and downlink in LoRa

#### 8.2.1 Set up on gateway

#### Step1:

Run below commands to download the customized script for ThingSpeak: root@dragino-1893c4:~# wget <u>http://www.dragino.com/downloads/downloads/LoRa\_Gateway/LG02-OLG02/Firmware/customized\_script/uplin</u> <u>k\_downlink\_ThingSpeak.sh</u> root@dragino-1893c4:~# chmod +x uplink\_downlink\_ThingSpeak.sh root@dragino-1893c4:~# my uplink\_downlink\_ThingSpeak.sh /etc/lora/customized\_scripts/

#### Step2:

Modify the script <a href="mailto:uplink\_downlink\_ThingSpeak.sh">uplink\_downlink\_ThingSpeak.sh</a> for your channels: There are three places need to modify:

- 1. Replace the channel with the corresponding channel ID and API KEY
- if [ "\$channel" == "396640" ];then

```
WRITE_API_KEY="P07KVY59P5QEY6M6"
```

fi

2.

talkback=`curl .... Replace with the actually talk back URL

3. Modify this line with the suitable frequency.

```
echo "{\"txpk\":{\"freq\":915.0,\"powe\":2
```

#### Step3:

Select ThingSpeak script as the customized script.

#### **Custom Script**

| Run a Custom Script to process LoRa Data. Parameters are optional and defined in the script. |                     |              |  |  |  |  |  |  |
|----------------------------------------------------------------------------------------------|---------------------|--------------|--|--|--|--|--|--|
| Script Name                                                                                  | uplink_downlink_T V |              |  |  |  |  |  |  |
| Parameter 1                                                                                  | /var/sensor_data    | Parameter 2  |  |  |  |  |  |  |
| Parameter 3                                                                                  |                     | Parameter 4  |  |  |  |  |  |  |
| Parameter 5                                                                                  |                     | Parameter 6  |  |  |  |  |  |  |
| Parameter 7                                                                                  |                     | Parameter 8  |  |  |  |  |  |  |
| Parameter 9                                                                                  |                     | Parameter 10 |  |  |  |  |  |  |
| Save&Apply                                                                                   | Cancel              |              |  |  |  |  |  |  |

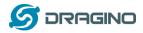

#### 9. Example 6: Configure as a LoRaWAN gateway – Limited LoRaWAN mode

#### LoRaWAN mode:

Use LG01N / OLG01N as a LoRaWAN gateway\* to forward packet to LoRaWAN IoT Server

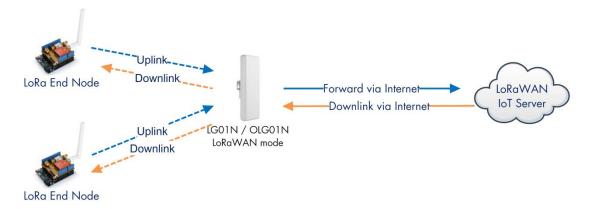

#### **Operate Principle:**

- > LG01N/OLG01N running packet forward and will forward the uplink LoRa packet from end node to LoRaWAN server.
- > It will also forward downlink LoRa packet from LoRaWAN server to end node.
- > The end node can use OTAA or ABP mode in the LoRaWAN protocol.

#### Limitation:

- > The LG01 only support one LoRaWAN frequency for uplink. So the end node should be set to fix frequency.
- > If end node use muliply frequencies to transfer, The LGO1 will only be able to receive the same frequency set in LGO1N.

The LG01-N is not recommend to be used a LoRaWAN gateway, Due to the limitation mentioned here: http://wiki.dragino.com/index.php?title=Limitation of Single Channel Gateway

If user can meet the limitation for the end node, user can refer this instruction: <u>http://wiki.dragino.com/index.php?title=Limitation of Single Channel Gateway#Set Up Dragin</u> <u>o End Node to work for Single Channel Gateway such as LG01.2FLG02</u> for how to set up the LG01-N to use for LoRaWAN network.

This chapter describes how to use LG01N to work with <u>TTN LoRaWAN Server</u>. The method to work with other LoRaWAN Server is similar.

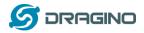

#### **10.** More features

#### 10.1 Remote Access

Remote Access Devices for management:

See

http://wiki.dragino.com/index.php?title=Main Page#Remote Access Gateway via Reverse SSH

#### **10.2** More instructions

http://wiki.dragino.com/index.php?title=Main Page#LoRa.2FLoRaWAN Gateway Instruction

#### 11. Linux System

The LG01N bases on OpenWrt Linux System. It is open source, and user are free to configure and modify the inside Linux settings.

#### **11.1** SSH Access for Linux console

User can access to the Linux console via SSH protocol. Make sure your PC and the LGO1 is in the same network, then use a SSH tool (such as <u>putty</u>) to access it. Below are screenshots:

| 🕵 PuTTY Configuration     | x                                                     |             |                     |
|---------------------------|-------------------------------------------------------|-------------|---------------------|
| Category:                 |                                                       |             |                     |
|                           | Basic options for your PuTTY session                  |             |                     |
| Logging                   | Specify the destination you want to connect to        |             |                     |
| Teminal                   | Host Name (or IP address) Port                        |             |                     |
| Keyboard                  | 10.130.1.1                                            | ID addross: | IP address of LG01N |
| Bell<br>Features          |                                                       | ir auuress. | IF address of LOUIN |
| - Window                  | Connection type:<br>Raw Telnet Rlogin   SSH Serial    | Port:       | 22 or 2222          |
| Appearance                |                                                       | 1010.       |                     |
| Behaviour                 | Load, save a delete a stored session                  | User Name:  | root                |
| Input device's            | ID ed Sessions                                        |             |                     |
| Port:22                   |                                                       | Password:   | dragino (default)   |
| Type: CCU                 | fault Settings Load                                   |             | <b>U</b> ( )        |
|                           |                                                       |             |                     |
| Data                      | Save                                                  |             |                     |
| ···· Proxy<br>···· Telnet | Delete                                                |             |                     |
| Riogin                    |                                                       |             |                     |
|                           |                                                       |             |                     |
| Serial                    | Close window on exit:                                 |             |                     |
|                           | Close window on exit: Always Never Only on clean exit |             |                     |
|                           |                                                       |             |                     |
|                           |                                                       |             |                     |
| About                     | Open Cancel                                           |             |                     |

After log in, you will be in the Linux console and type command here.

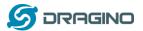

www.dragino.com

野 10.130.<mark>2.1 - PuTTY</mark> login as: root root010.130.2.1's password

usyBox v1.22.1 (2016-10-09 21:13:07 CST) built-in shell (ash) nter 'help' for a list of built-in commands. OpenWRT BARRIER BREAKER 14.07 Version: Dragino-v2 IoT-3.4.0 Vulld Mon Oct 10 08:53:00 CST 2016

ww.dragino.com

oot@dragino-1347dc:~#

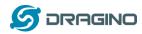

#### 11.2 Edit and Transfer files

The LG01N support SCP protocol and has a built SFTP server. There are many ways to edit and transfer files using these two protocols. One of the easiest is through <u>WinSCP</u> utility. After access via WinSCP to the device, use can use a FTP alike window to drag / drop files to the LG01N or Edit the files directly in the windows. Screenshot is as below:

|                          |         | 🖗 🛛 🖗 W       | a) -       | 传輸选项 默认 🔹 💋 -                                                                           |
|--------------------------|---------|---------------|------------|-----------------------------------------------------------------------------------------|
| 本地(L) 标记(M) 文件(F) 备      | 命令(C) 会 | 话(S) 选项(O) 远移 | <u>(R)</u> | 帮助(H)                                                                                   |
|                          |         |               |            |                                                                                         |
| 📮 root@10.130.2.1 📑 ş    | 听建会话    |               |            |                                                                                         |
| ■我・曾 🗑 🔶                 |         | 🕅 🍙 🎜 😘       |            | 📕 / <root td="" 直找文件="" 🏠="" 💼="" 📾="" 🔧<="" 🔹="" 🖘="" 🖛="" 🚰="" 🛐="" 🛭="" 🤔=""></root> |
|                          |         |               |            |                                                                                         |
|                          |         |               | _          |                                                                                         |
| C:\Users\edwin\Documents |         | 1             | _          |                                                                                         |
| 名字                       | 大小      | 类型            | ^          | 名字                                                                                      |
| <u>↓</u>                 |         | 上级目录          |            | <b>è</b>                                                                                |
| 📙 Arduino                |         | 文件夹           |            | 🎍 bin                                                                                   |
| 🎍 eagle                  |         | 文件夹           |            | 🎍 dev                                                                                   |
| 🍌 fxsbuildv3.3.02        |         | 文件夹           | =          | 🔒 etc                                                                                   |
| 🍌 fxsbuildv3.4.02        |         | 文件夹           |            | 🔒 lib                                                                                   |
| 퉬 GitHub                 |         | 文件夹           |            | 퉬 mnt                                                                                   |
| 퉬 IoTbuildv3.4.0         |         | 文件夹           |            | 퉬 overlay                                                                               |
| 퉬 IoTbuildv3.4.1         |         | 文件夹           |            | 🕌 proc                                                                                  |
| 퉬 IoTbuild-v4.1.0-20     |         | 文件夹           |            | 🕌 rom                                                                                   |
| 📕 League of Legends      |         | 文件夹           |            | 🔒 root                                                                                  |
| 🔰 My Music               |         | 文件夹           |            | \mu sbin                                                                                |
| My Pictures              |         | 文件夹           |            | \mu sys                                                                                 |
| 📴 My Videos              |         | 文件夹           |            | 🔒 tmp                                                                                   |
| My WangWang              |         | 文件夹           |            | \mu usr                                                                                 |
| ■ OneNote 笔记本            |         | 文件夹           |            | Nar 🔁                                                                                   |
| 📕 SnagIt                 |         | 文件夹           |            | Ja www                                                                                  |
| <                        |         |               |            | 4 III                                                                                   |
| ) B / 17,116 KB , 0 / 35 |         |               | -          | 08/08.0/15                                                                              |

#### 11.3 File System

The LG01N has a 16MB flash and a 64MB RAM. The /var and /tmp directory are in the RAM, contents stored in /tmp and /var will be erased after reboot the device. Other directories are in the flash and will keep after reboot.

#### Use cat /proc/mtd to see all blocks/partitions.

| 172.31.255.254 - SecureCRT                                                                                                    |  |  |  |  |  |  |  |
|----------------------------------------------------------------------------------------------------|--|--|--|--|--|--|--|
| 文件(F) 编辑(E) 查看(V) 选项(O) 传输(T) 脚本(S) 工具(L) 帮助(H)                                                                                                    |  |  |  |  |  |  |  |
| 19 N L ( N K   = 1 K K   - 5 - 5 - 1 K K   0   2 - 5                                                                                                    |  |  |  |  |  |  |  |
| 172.31.255.254                                                                                                    |  |  |  |  |  |  |  |
| <pre>root@dragino-1b6fb0:~# cat /proc/mtd<br/>dev: size erasesize name<br/>mtd0: 00040000 00010000 "u-boot"<br/>mtd1: 00fa0000 00010000 "firmware"<br/>mtd2: 00160000 00010000 "kernel"<br/>mtd3: 00e40000 00010000 "rootfs"<br/>mtd4: 00850000 00010000 "rootfs_data"<br/>mtd5: 00010000 00010000 "config"<br/>mtd6: 00010000 00010000 "art"<br/>root@dragino-1b6fb0:~#</pre> |  |  |  |  |  |  |  |
| ✓ "u-boot" // for boot-loader                                                                                                    |  |  |  |  |  |  |  |
| ✓ "firmware" // combination of kernel & rootfs                                                                                                    |  |  |  |  |  |  |  |
| ✓ "kernel" // Linux kernel                                                                                                    |  |  |  |  |  |  |  |
| ✓ "rootfs" // Linux rootfs                                                                                                    |  |  |  |  |  |  |  |
| LG01N/OLG01N Gateway User Manual 32 / 43                                                                                                    |  |  |  |  |  |  |  |

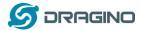

✓ "rootfs\_data" //inside rootfs, all data store here.

- ✓ "config" // a separate partition doesn't include file system
- ✓ "art" // radio data and board ID.

Use df command to see available flash & RAM:

| 🔚 172.31.255.254 - S                                                                                                 | ecureCRT   |                                                                | _                                             |          |                        |                                       |
|----------------------------------------------------------------------------------------------------|------------|----------------------------------------------------------------|-----------------------------------------------|----------|------------------------|---------------------------------------|
| 文件(F) 编辑(E) 登                                                                                                    | 皆看(V) 选项(( | D) 传输(T)                                                       | 脚本(S)                                         | 工具(L) 帮  | 助(H)                   |                                       |
| 19 19 CD 19 19                                                                                                    | 🖻 🖺 🗛   🎙  | a 🗟 🎒 🛙                                                        | 🚰 🕉 📍                                         | 🕐   🛃 ;  | F                      |                                       |
| 172.31.255.254                                                                                                    |            |                                                                |                                               |          |                        |                                       |
| root@dragino-1b<br>Filesystem<br>/dev/root<br>tmpfs<br>tmpfs<br>/dev/mtdblock4<br>overlayfs:/over<br>root@dragino-1b | 1K-b]      | locks<br>6144<br>30096<br>30096<br>512<br>8512<br>8512<br>8512 | Used A<br>6144<br>96<br>80<br>0<br>368<br>368 |          | 100%<br>0%<br>0%<br>4% | /tmp<br>/tmp/root<br>/dev<br>/overlay |
| tmpfs 30096                                                                                                    | 96         | 30000                                                          | 0% /tmp                                       | // R/    | AM: res                | set after reboot,                     |
| /dev/mtdblock4                                                                                                    | 8512 368   | 8 8144                                                         | 4% <b>/o</b> v                                | erlay // | Flash:                 | Remain after reboot                   |

#### Reset to factory default:

mtd erase rootfs\_data -r

Except /tmp and /var. all data will be store in flash. /tmp and /var are store in RAM

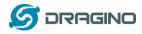

#### 11.4 Package maintain system

LG01N uses <u>OPKG package maintain system</u>. There are more than 3000+ packages available in our package server for user to install for their applications. For example, if user wants to add iperf tool, they can install the related packages and configure LG01N to use iperf

Below is some examples opkgs command, more please refer **OPKG package maintain system** 

In Linux Console run: root@dragino-169d30:~# opkg update // to get the latest packages list root@dragino-169d30:~# opkg list //shows the available packages root@dragino-169d30:~# opkg install iperf // install iperf, it will auto install the required packages. root@dragino-169d30:/etc/opkg# opkg install iperf Installing iperf (2.0.12-1) to root... Downloading http://downloads.openwrt.org/snapshots/packages/mips\_24kc/base/iperf\_2.0.12-1\_mips\_24kc.ipk Installing uclibcxx (0.2.4-3) to root... Downloading http://downloads.openwrt.org/snapshots/packages/mips\_24kc/base/uclibcxx\_0.2.4-3\_mips\_24kc.ipk Configuring uclibcxx. Configuring iperf.

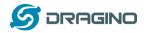

#### 12. Upgrade Linux Firmware

We keep improving the LG01N Linux side firmware for new features, bug fixes. The latest firmware can be found on LG01N Firmware & release note

The file named as dragino-LG02\_LG08----xxxxx-squashfs-sysupgrade.bin is the upgrade Image. There are different methods to upgrade, as below:

#### 12.1 Upgrade via Web UI

Go to the page: Web --> System --> Back Up and flash firmware, Select the image and click Flash Image, the image will be uploaded to the device and then click Process Update to upgrade.

System will auto boot to the new firmware after upgrade.

| S DRAGINO                       | LoRa         | LoRaWAN       | HTTP | MQTT 🔻 | TCP 🔻 | Custom | Network 🔻 | System 🔻 | LogRead |
|---------------------------------|--------------|---------------|------|--------|-------|--------|-----------|----------|---------|
| Firmware Upd                    | ate          |               |      |        |       |        |           |          |         |
| Upload Firmwa                   | re File      |               |      |        |       |        |           |          |         |
| 選擇檔案dra                         | gino-lgw;    | ysupgrade.bin |      |        |       |        |           |          |         |
| Upload                          | Jpload sel   | lected file.  |      |        |       |        |           |          |         |
| Proceed with FI                 | ash          |               |      |        |       |        |           |          |         |
| Preserve Settings<br>Proceed Ca | s 🗆<br>Incel |               |      |        |       |        |           |          |         |

#### 12.2 Upgrade via Linux console

SCP the firmware to the system /var directory and then run

```
root@OpenWrt:~# /sbin/sysupgrade -n /var/Your_Image
```

note: it is important to transfer the image in the /var directory, otherwise it may exceed the flash size.

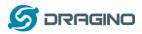

# 13. FAQ

### 13.1 Why there is 433/868/915 version LoRa part?

Different country has different rules for the ISM band for using the LoRa. Although the LoRa chip can support a wide range of Frequency, we provide different version for best tune in the LoRa part. That is why we provide different version of LoRa.

### 13.2 What is the frequency range of LG01N LoRa part?

The chip used in the LoRa part is:

| Version | LoRa IC        | Support Frequency       | Best Tune Frequency |
|---------|----------------|-------------------------|---------------------|
| 433     | Semtech SX1278 | Band2(LF): 410 ~525Mhz  | 433Mhz              |
|         |                | Band3(LF): 137 ~175Mhz  |                     |
| 868     | Semtech SX1276 | Band1(HF): 862 ~1020Mhz | 868Mhz              |
| 915     | Semtech SX1276 | Band1(HF): 862 ~1020Mhz | 915Mhz              |

User can set the LoRa within above frequency range in the software.

### 13.3 What does "Limited support on LoRaWAN"?

The base requirement to fully compatible with LoRaWAN protocol requires the gateway support 8 channels. The LG01N only support two channels and can only support limited LoRaWAN protocol.

Because of this limitation, if user wants to use a standard LoRaWAN device with LG01N, user has to modify this LoRaWAN node to run in single frequency to work with LG01N.

For example, in EU868 frequency plan, a standard LoRaWAN node will send the LoRa packet in hoping frequency (normally in 8 different frequencies). So a full compatible LoRaWAN gateway will be able to receive all packets while LG01N will miss 7 packets (according to the current software design, only one rx channel support).

So LG01N is not recommended for high density LoRa deployment or the LoRa Node can't be configured to run in single frequency.

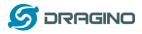

#### 13.4 Can I develop my own LoRa protocol and other software for LG01N?

Yes, the fastest way to develop own software is through the SDK. The instruction is here: <u>https://github.com/dragino/openwrt\_lede-18.06/blob/master/README.md#how-to-develop-a-c</u> <u>-software-before-build-the-image</u>

# 13.5 Can I make my own firmware for LG01N? Where can I find the source code of LG01N?

Yes, User can make own firmware for LG01N for branding purpose or add customized application. The LG01N source code and compile instruction can be found at:

https://github.com/dragino/openwrt\_lede-18.06

# 13.6 On OTAA mode, if I use the other frequency, how should I modify in the library?

In page <u>OTAA</u>, We use frequency 904.6Mhz for sending. According the LoRaWAN protocol, if the device Join the network successfully, the server will downlink the reply. The different intervals of frequency, the receiving frequency of the end node is also different.

Ex1: We use 914.2Mhz frequency.

We can input the command: logread -f

| wed sep 12 01:39:19 2018 daemon, info 1002_pkt_fwd[4341]:                                                                                                    |
|----------------------------------------------------------------------------------------------------|
| wed sep 12 01:39:19 2018 daemon. 1110 1g02_ptt_1wd[14341]:                                                                                                    |
| wed sep 12 01:39:19 2018 daemon.info 1g02_pkt_fwd[14341]: INFO (json): [down] {"txpk":{"imme":false,"tmst":2831770149,"freq":927.5,"rfch":0,"powe":20,"modu":"LORA","da |
| tr":"SF7BW500","codr":"4/5","ipol":trué,"size":17,"ncrc":true,"dáta":"IIadG+uy4Y+L7RAfx5hIxOA="}}                                                                       |
| wed Sep 12 01:39:19 2018 daemon, info lo02 pkt fwd[14341]: SE=0x07                                                                                                    |
| wed sep 12 01:39:19 2018 daemon.info 1002_pkt_fwd14341 :                                                                                                    |
| wed Sep 12 01:39:19 2018 daemon.info 1q02_pkt_fwd[14341]: Transmit at SF7Bw500 on 927.500000.                                                                           |
| wed sep 12 01:39:20 2018 daemon. info $1002_ptc_md[1:341]$ : sF=0x07                                                                                                    |
|                                                                                                    |
| wed sep 12 01:39:20 2018 daemon.info 1g02_pkt_fwd[14341]:                                                                                                    |
| wed Sep 12 01:39:20 2018 daemon.info 1g02_pkt_fwd[14341]: Transmit at SF7Bw500 on 927.500000.                                                                           |
| wed sep 12 01:39:20 2018 daemon.info ]g02_pkt_fwd[14341]: Donw]ink done: count_us=2831770149                                                                            |
| wed sep 12 01:39:21 2018 daemon.info ]o02_pkt_fwd[14341                                                                                                    |
| wed sep 12 01:39:21 2018 daemon.info 1g02_pkt_fwd[14341]: INFO (json): [down] {"txpk":{"imme":false,"tmst":2833763738,"freq":927.5,"rfch":0,"powe":20,"modu":"LORA","da |
| tr":"SF7BW500"."codr":"4/5"."ipol":true."size":17."ncrc":true."data":"IOGNTMK9p5Y1iF9BP1xbZvI="}}                                                                       |
| wed Sep 12 01:39:21 2018 daemon info lo02 pkt fwd[14341]: SF=0x07                                                                                                    |
| wed Sep 12 01:39:21 2018 daemon.info 1q02_pkt_fwd[14341]:                                                                                                    |
| wed sep 12 01:39:21 2018 datamon.info 1g02_ptr_fwd[14341]: Transmit at SF7BW500 on 927.500000.                                                                          |
| Wed sep 12 01:39:21 2018 daemon. http://doc.invol.14341.1 ransmit/ac/SF76W300 01 927.300000.                                                                            |
| wed sep 12 01:39:22 2018 daemon.info [g02_pkt_fwd[14341]: SF=0x07                                                                                                    |
| wed sep 12 01:39:22 2018 daemon.info 1g02_pkt_fwd[14341]:                                                                                                    |
| Wed sep 12 01:39:22 2018 daemon.info lg02_pkt_fwd[14341]: Transmit at SF7BW500 on 927.500000.                                                                           |
| wed sep 12 01:39:22 2018 daemon.info ]g02_pkt_fwd[14341]: Donw]ink done: count_us=2833763738                                                                            |
| wed sep 12 01:39:22 2018 daemon.info lq02_pkt_fwd[14341]:                                                                                                    |
| Wed Sen 12 01:39:22 2018 daemon info 1002 pkt fwd[14341]: Peceive(HEX):40ad2a0126800000010a2fd88ae57fa04514478e5a1e693d8h                                               |

We should modify this on <lorabase.h>, save and re-upload the sketch.

| enum | { US915_125kHz_UPFBASE = 914200000, |             |
|------|-------------------------------------|-------------|
|      | US915_125kHz_UPFSTEP = 0,           | modify this |
|      | US915_500kHz_UPFBASE = 902320000,   | frequency.  |
|      | US915 500kHz UPFSTEP = 0,           |             |
|      | US915_500kHz_DNFBASE = 927500000,   | //receive   |
|      | US915_500kHz_DNFSTEP = 0            |             |
| -};  |                                     |             |

For the result:

|                            |     | - |                                              |
|----------------------------|-----|---|----------------------------------------------|
| <b>10:06:25</b>            | 116 | 1 | payload: 68 65 6C 6C 6F 20 77 6F 72 6C 64 21 |
| <b>10:06:11</b>            | 115 | 1 | payload: 68 65 6C 6C 6F 20 77 6F 72 6C 64 21 |
| <b>10:05:57</b>            | 114 | 1 | payload: 68 65 6C 6C 6F 20 77 6F 72 6C 64 21 |
| ▲ 10:05:43                 | 113 | 1 | payload: 68 65 6C 6C 6F 20 77 6F 72 6C 64 21 |
| <ul><li>10:05:29</li></ul> | 112 | 1 | payload: 68 65 6C 6C 6F 20 77 6F 72 6C 64 21 |

Ex2: We use 903.0Mhz frequency

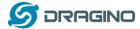

#### We can input the command: logread -f

| <pre>wed Sep 12 02:11:31 2018 daem<br/>wed Sep 12 02:11:32 2018 daem<br/>wed Sep 12 02:11:32 2018 daem<br/>wed Sep 12 02:11:32 2018 daem<br/>wed Sep 12 02:11:32 2018 daem<br/>wed Sep 12 02:11:36 2018 daem<br/>wed Sep 12 02:11:36 2018 daem<br/>wed Sep 12 02:11:36 2018 daem</pre> | on.info lg<br>on.info lg<br>on.info lg<br>on.info lg<br>on.info lg<br>on.info lg<br>on.info lg<br>on.info lg<br>on.info lg<br>on.info lg<br>on.info lg<br>on.info lg | 02_pkt_fwd 20677]:<br>02_pkt_fwd 20677]:<br>02_pkt_fwd 20677]:<br>02_pkt_fwd 20677]:<br>02_pkt_fwd 20677]:<br>02_pkt_fwd 20677]:<br>02_pkt_fwd 20677]:<br>02_pkt_fwd 20677]: | INFO (json): [down] {"txpk":{"imme":false,"tmst":468442152,"fr<br>sF=ox07<br>Transmit at SF78W500 on 923.300000.<br>SF=0x07<br>Transmit at SF78W500 on 923.300000.<br>Dorwlink done: count_us=468442152<br>Receive(HEX):00ac2301d07ed5b370907cb65d67c64a00cd3586bb5c88<br>InFo (JSON): [up] ("rxpk":[{"time":"2018-09-12702:11:36.21052<br>4/3", "isnr":7.8, "rss1":-34, "size":23,"data": Akwjad8+1bWkHv22 | 200527 14 Cm 24 com                |
|----------------------------------------------------------------------------------------------------|----------------------------------------------------------------------------------------------------|----------------------------------------------------------------------------------------------------|----------------------------------------------------------------------------------------------------|------------------------------------|
| ▲ 10:13:33                                                                                                    | 1                                                                                                    | 1                                                                                                    | payload: 68 65 6C 6C 6F 20 77 6F 72 6C 64 21                                                                                                    |                                    |
| ▼ 10:13:21                                                                                                    |                                                                                                    | 0                                                                                                    |                                                                                                    | If join the network successfully,  |
| ▲ 10:13:20                                                                                                    | 0                                                                                                    | 1 retry                                                                                                    | payload: 68 65 6C 6C 6F 20 77 6F 72 6C 64 21                                                                                                    | it will send a reply.              |
|                                                                                                    |                                                                                                    |                                                                                                    | dev addr: 26 01 20 71 app eui: 70 B3 D5 7E D0 01 23                                                                                                    | AC deveui: 00 4A C6 67 5D B6 7C 90 |

We should modify this on <lorabase.h>, save and re-upload the sketch.

| enum | { US915_125kHz_UPFBASE = 903000000,         |  |
|------|---------------------------------------------|--|
|      | US915_125kHz_UPFSTEP = 0,                   |  |
|      | US915_500kHz_UPFBASE = 902320000,           |  |
|      | US915 500kHz UPFSTEP = 0,                   |  |
|      | US915_500kHz_DNFBASE = 923300000, //receive |  |
|      | US915_500kHz_DNFSTEP = 0                    |  |
| -};  |                                             |  |

#### For the result:

|                            |    | - |                                              |
|----------------------------|----|---|----------------------------------------------|
| ▲ 10:16:57                 | 16 | 1 | payload: 68 65 6C 6C 6F 20 77 6F 72 6C 64 21 |
| ▲ 10:16:43                 | 15 | 1 | payload: 68 65 6C 6C 6F 20 77 6F 72 6C 64 21 |
| <ul><li>10:16:29</li></ul> | 14 | 1 | payload: 68 65 6C 6C 6F 20 77 6F 72 6C 64 21 |
| ▲ 10:16:15                 | 13 | 1 | payload: 68 65 6C 6C 6F 20 77 6F 72 6C 64 21 |
| ▲ 10:16:01                 | 12 | 1 | payload: 68 65 6C 6C 6F 20 77 6F 72 6C 64 21 |
| ▲ 10:15:47                 | 11 | 1 | payload: 68 65 6C 6C 6F 20 77 6F 72 6C 64 21 |

#### 13.7 How can I reset the device to factory default?

User can reset the device to factory default in different ways: Method 1:

Reset via Web UI. Click the button in Web UI --> System --> Back up / Flash firmware --> Perform Reset

Method 2:

Reset in Linux console, command is below:

root@dragino-1b8288:~# firstboot

This will erase all settings and remove any installed packages. Are you sure?

[N/y]

у

/dev/mtdblock4 is mounted as /overlay, only erasing files root@dragino-1b8288:~# reboot

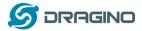

#### 13.8 Can I control the LEDs?

Except the PWR LED and sensor LED. All other LEDs can be controlled by developer.

#### Control Globe LED:

ON: echo 1 > /sys/class/leds/dragino2\:red\:wlan/brightness OFF: echo 0 > /sys/class/leds/dragino2\:red\:wlan/brightness

#### 14. Trouble Shooting

14.1 I get kernel error when install new package, how to fix? In some case, when install package, it will generate kernel error such as below: root@dragino-16c538:~# opkg install kmod-dragino2-si3217x\_3.10.49+0.2-1\_ar71xx.ipk Installing kmod-dragino2-si3217x (3.10.49+0.2-1) to root... Collected errors: \* satisfy\_dependencies\_for: Cannot satisfy the following dependencies for kmod-dragino2-si3217x: \* kernel (= 3.10.49-1-4917516478a753314254643facdf360a) \* \* opkg\_install\_cmd: Cannot install package kmod-dragino2-si3217x.

In this case, user can use the –force-depends option to install such package. opkg install kmod-dragino2-si3217x\_3.10.49+0.2-1\_ar71xx.ipk --force-depends

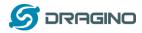

#### 14.2 How to recover the LG01N if firmware crash

LG01N provides user a full control on its Linux system, it is possible that the device will brick and can't boot after improper modification in some booting files.

In this case, user can recover the whole Linux system by uploading a new firmware via Web Failsafe mode.

Procedure is as below:

- 1. Use a RJ45 cable to connect the PC to LG01N's LAN port directly.
- 2. Set the PC to ip 192.168.255.x, netmask 255.255.255.0
- 3. Pressing the toggle button and power on the device
- 4. All LEDs of the device will blink, release the toggle button after four blinks
- 5. All LEDs will then blink very fast once, this means device detect a network connection and enter into the web-failsafe mode. Your PC should be able to ping 192.168.255.1 after device enter this mode.
- 6. Open 192.168.255.1 in web broswer
- 7. Select a squashfs-sysupgrade type firmware and update firmware.

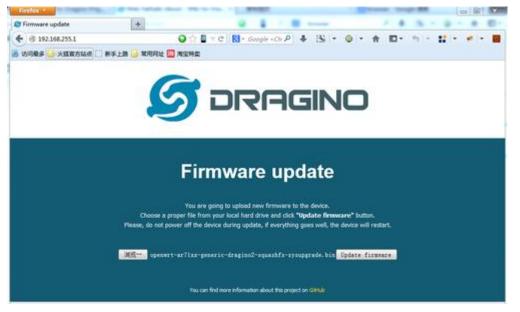

Note: If user sees all LEDs blink very fast in Step 5. This means the network connection is established. If in this case, PC still not able to see the web page, user can check:

- ✓ Try different browser.
- ✓ Check if your PC is in 192.168.255.x
- $\checkmark$  Check if you have connected two RJ45 cable to device, If so, remove the unused one

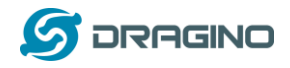

#### 14.3 I configured LG01N for WiFi access and lost its IP. What to do now?

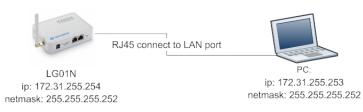

The LG01 has a fall-back ip in its LAN port. This IP is always enabled so user can use fall back ip to access LG01N no matter what the WiFi IP is. The fall back ip is useful for connect and debug the unit.

#### (Note: fallback ip can be disabled in the LAN and DHCP page)

Steps to connect via fall back IP:

- 1. Connect PC's Ethernet port to LG01's LAN port
- 2. Configure PC's Ethernet port has IP: 172.31.255.253 and netmask: 255.255.255.252 As below photo:

| ernet 协议版本 4 (TCP/IPv4) 原        | 4000000         |            |            |            |    |
|----------------------------------|-----------------|------------|------------|------------|----|
| \$规                              |                 |            |            |            |    |
| 如果网络支持此功能,则可以家<br>您需要从网络系统管理员处获得 | 获取自动指<br>导适当的 I | 派的<br>P 设置 | IP 设<br>t。 | 置。否        | 则, |
| ◎自动获得 IP 地址(0)                   |                 |            |            |            |    |
| ◎ 使用下面的 IP 地址(S):                |                 |            |            |            |    |
| IP 地址(I):                        | 172             | . 31       | . 255      | . 253      |    |
| 子网摘码(0):                         | 255             | . 255      | . 255      | . 252      |    |
| 默认网关 (0):                        |                 | 22         | 26         | .81        |    |
| ● 自动获得 DNS 服务器地址                 | (B)             |            |            |            |    |
| ● 使用下面的 DWS 服务器地                 | <u>)</u> 址(E):  |            |            |            |    |
| 首选 DNS 服务器(P):                   | 6               | 82         | 19         | -84        |    |
| 备用 DNS 服务器(A):                   |                 | 80         | 9          | <b>6</b> % |    |
| 🔲 退出时验证设置 (L)                    |                 |            |            | 高级(        | V) |
|                                  |                 |            |            |            |    |

3. In PC, use 172.31.255.254 to access LG01 via Web or Console.

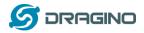

#### 15. Order Info

#### PART: LG01N-XXX-YYY:

#### XXX: Frequency Band

- ▶ 433: LoRa Gateway best tune to 433 MHz.
- > 868: LoRa Gateway best tuned to 868 MHz.
- > 915: LoRa Gateway best tuned to 915 MHz

#### YYY: 4G Cellular Option

- **EC25-E**: EMEA, Korea, Thailand, India.
- **EC25-A**: North America/ Rogers/AT&T/T-Mobile.
- > EC25-AU: Latin America, New Zeland, Taiwan
- EC25-J: Japan, DOCOMO/SoftBank/ KDDI

More info about valid bands, please see EC25-E product page.

#### 16. Packing Info

#### Package Includes:

- ✓ LG01N or OLG01N LoRa Gateway x 1
- ✓ Stick Antenna for LoRa RF part. Frequency is one of 433 or 868 or 915Mhz depends the model ordered
- ✓ Power Adapter: EU/AU/US type power adapter depends on country to be used
- ✓ Packaging with environmental protection paper box

#### **Dimension and weight**:

- ✓ Device Size: 12 x 8.5 x 3 cm
- ✓ Device Weight: 150g
- ✓ Package Size / pcs : 21.5 x 10 x 5 cm
- ✓ Weight / pcs : 360g
- ✓ Carton dimension: 45 x 31 x 34 cm. 36pcs per carton
- ✓ Weight / carton : 12.5 kg

#### 17. Support

- Try to see if your questions already answered in the <u>wiki</u>.
- Support is provided Monday to Friday, from 09:00 to 18:00 GMT+8. Due to different timezones we cannot offer live support. However, your questions will be answered as soon as possible in the before-mentioned schedule.
- Provide as much information as possible regarding your enquiry (product models, accurately describe your problem and steps to replicate it etc) and send a mail to

# support@dragino.com

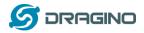

#### 18. Reference

- ♦ Source code for LG01N LoRa Gateway <u>https://github.com/dragino/openwrt\_lede-18.06</u>
- ♦ OpenWrt official Wiki <u>http://www.openwrt.org/</u>
- Download of this manual or Update version <u>http://www.dragino.com/downloads/index.php?dir=UserManual/LG02\_OLG02/</u>
- ↓ LMIC library for Arduino LoRaWAN end device use with LG01N.
   <u>https://github.com/dragino/arduino-lmic</u>